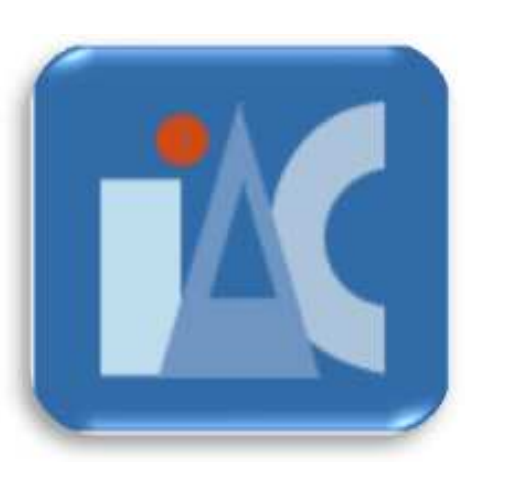

# **Reproducible Research Analysis with RNASeqGUI**

**http://bioinfo.na.iac.cnr.it/RNASeqGUI**

**Francesco Russo and Claudia Angelini**

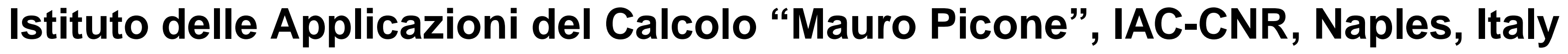

#### AIM

The analysis of RNA-seq data usually requires to carry out several steps, to use different methods and to compare their outputs to obtain more reliable and less biased results. RNASeqGUI is a novel R-package (open-souce) that implements a graphical user interface for the DE analysis of RNA-Seq data. It includes several well known RNA-Seq tools, available at www.bioconductor.org. It generates several reports (html, docx, pdf, odt, txt) of all steps performed during the analysis of a specific project. Reports are produced in R markdown format via **knitr** library and they include the documentation of the methods used and the R code that has been executed during the RNASeqGUI usage. Results can be viewed and explored on a web browser thanks to

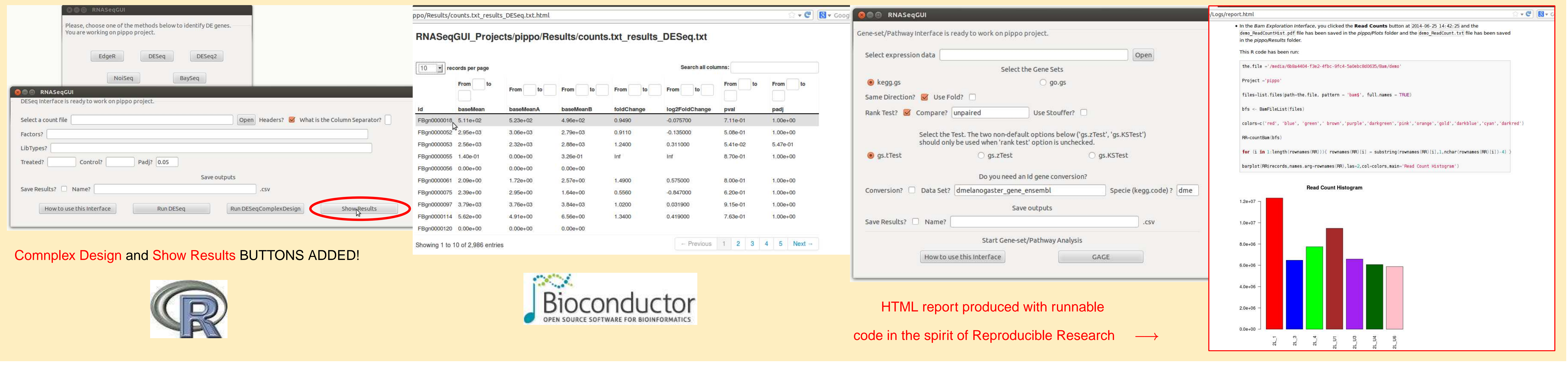

**ReportingTools** library that allows the user to navigate through them.

RNASeqGUI is available at **http://bioinfo.na.iac.cnr.it/RNASeqGUI**

## METHODS

RNASeqGUI is implemented in **R** . It requires the **RGTK2** graphical library [\[1,](#page-0-0) [2\]](#page-0-1) to run and uses **BiocParallel** to speed up the computations. A preliminary version of RNASeqGUI was published [\[5\]](#page-0-2) on **Bioinformatics**.

We used the dataset published by [\[4\]](#page-0-3). This dataset consists of seven samples. Three samples represent the response to a treatment and four samples are controls. Each sample is a cell culture of *Drosophila melanogaster*. We aligned the fastq files by running tophat2. Once the bam files were obtained, we performed the analysis with RNASeqGUI. We compared the results of edgeR, DESeq and NOISeq among them. We analysed the dataset published by [\[4\]](#page-0-3) as a real data working example. We selected the chromosome 2L only to reduce the execution time. We analysed the expression of 2986 genes belonging to 2L chromosome. The methods found 128, 148, 102 DE gene, respectively. Among these, 86 genes were found DE in all the three used methods.

Here, we present some new features, such as:

- **Reactive Data Exploration** via a web browser,
- **Reproducible Research**,
- **Complex Design Analysis**,
- **Pathview/GAGE analysis**,
- **Utility Interface**,

**FeatureCounts** a new alternative method included in the **Read Count**

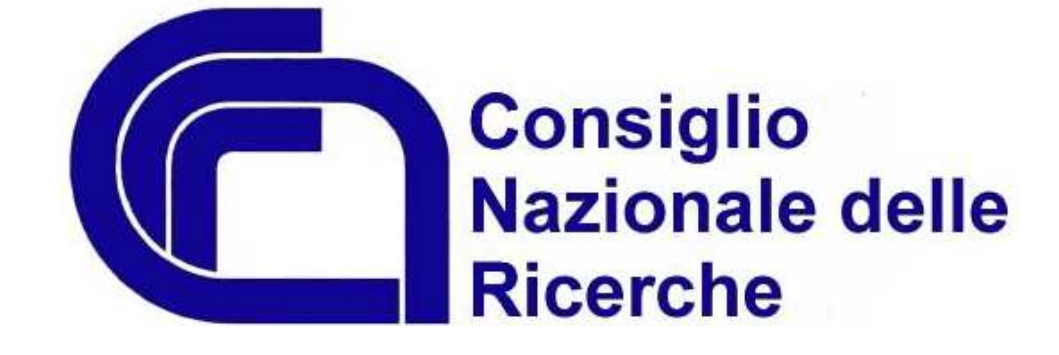

**Interface** to count reads, **Venn Diagrams DE 4 sets**.

#### STRUCTURE OF THE GUI AND USAGE

- <span id="page-0-0"></span>**[1] Lawrence M and Duncan TL (2010) RGtk2: A Graphical User Interface Toolkit for R. Journal of** Statistical Software 37(8).
- <span id="page-0-1"></span>**[2] Lawrence M and Verzani J. Programming Graphical User Interfaces in R. CRC The R Series.** Chapman& Hall, June 2012.
- **[3] Villa-Vialaneix N and Leroux D (2013) sexy-rgtk: a package for programming RGtk2 GUI in a** user-friendly manner. In Proceedings of: 2emes rencontres R.
- <span id="page-0-3"></span>**[4] Brooks AN, Yang L, Duff MO, Hansen KD, Park JW, Dudoit S, Brenner SE and Graveley BR (2011).** Conservation of an RNA regulatory map between Drosophila and mammals. Genome Research 21:193-202.
- <span id="page-0-2"></span>**[5] F. Russo and C. Angelini. RNASeqGUI: A GUI for analysing RNA-seq data. Bioinformatics (2014)** doi: 10.1093/bioinformatics/btu308

RNASeqGUI is divided into 7 main sections. Each section is dedicated to a particular step of the data analysis process.

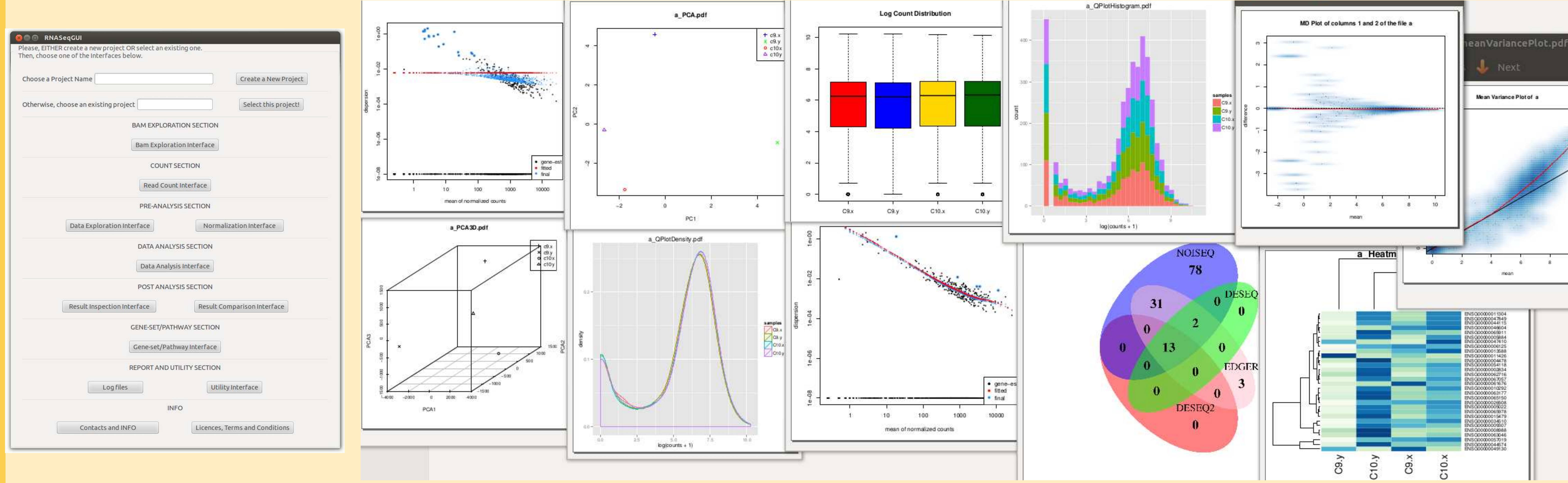

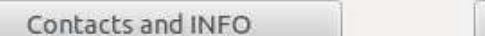

#### RESULTS

# REFERENCES

### ACKNOWLEDGEMENTS

This work was supported by the Italian Flagship **InterOmics** Project (PB.P05) and by BMBS **COST Action** BM1006.

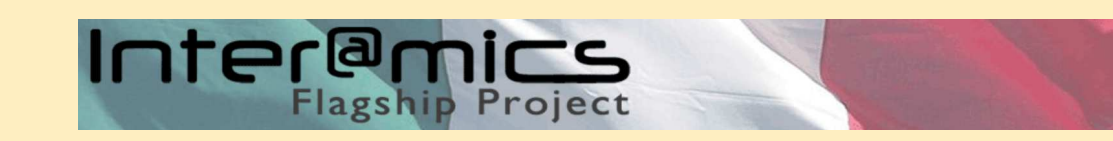

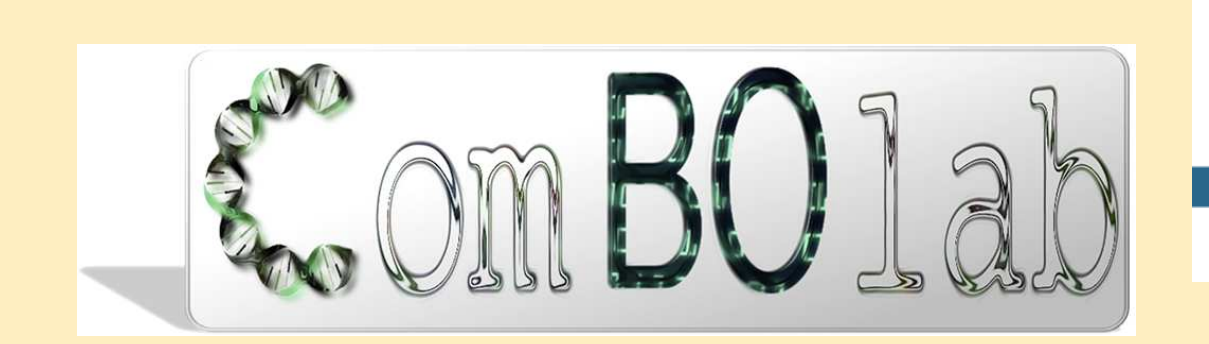

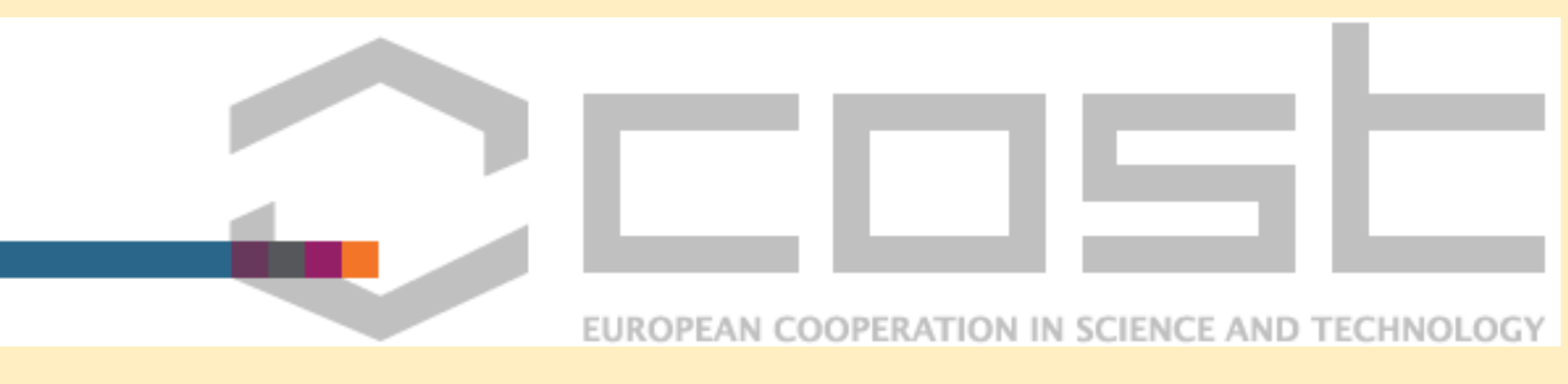

#### **www.combolab.it**